## Nokia 808 PureView

MOBITEL, MMS - NASTAVITVE

- Nastavitve
	- Povezovanje
		- Nastavitve
			- **•** Omrežni cilii
				- Možnosti: .............................................................. Nov cilj
					- Ime cilja: .......................................................... Mobitel MMS  $\sim$   $\sim$  36.4  $\sim$  14.03 V redu Izberite ikono

## Mobitel MMS

- Možnosti: .................................................... Nova dostopna točka Želite samodejno preve...: .................... Ne
	- Mobilni podatki
		- · Ime dostopne točke: ........................... Mobitel MMS Mobitel MMS
		- Ime povezave: ................................... Mobitel MMS
		- Podatkovni nosilec: .......................... Mobilni podatki
		- Ime dostopne točke: ......................... internet
		- Uporabniško ime: ............................. mobitel
		- Zahtevaj geslo: .................................. Ne
		- Geslo: ................................................ internet
		- Preverjanje pristnosti: ...................... Običajno
		- Domača stran: ............................................................ http://mms.mobitel.si/serv
		- lets/mms
		- Možnosti: ........................................... Dodatne nastavitve
			- Vrsta omrežja: .............................. IPv4
			- Naslov IP telefona: ....................... Samodejno
			- Naslovi DNS: ................................ Samodejno
			- Naslov posredn.strežnika: ........... 213.229.249.40
			- Št.vrat posred.strež.: ................... 8080
- **·** Sporočila
	- Možnosti: ............................................................................ Nastavitve
		- Večpredstav.sporočilo
			- Uporab.dostopna točka: .......................................... Mobitel MMS

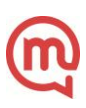